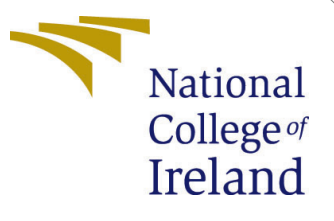

# Configuration Manual

MSc Research Project Programme Name

Nihar Devidas Mhaske Student ID: X20234813

School of Computing National College of Ireland

Supervisor: Dr.Hicham Rifai

#### National College of Ireland Project Submission Sheet School of Computing

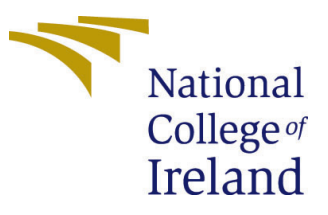

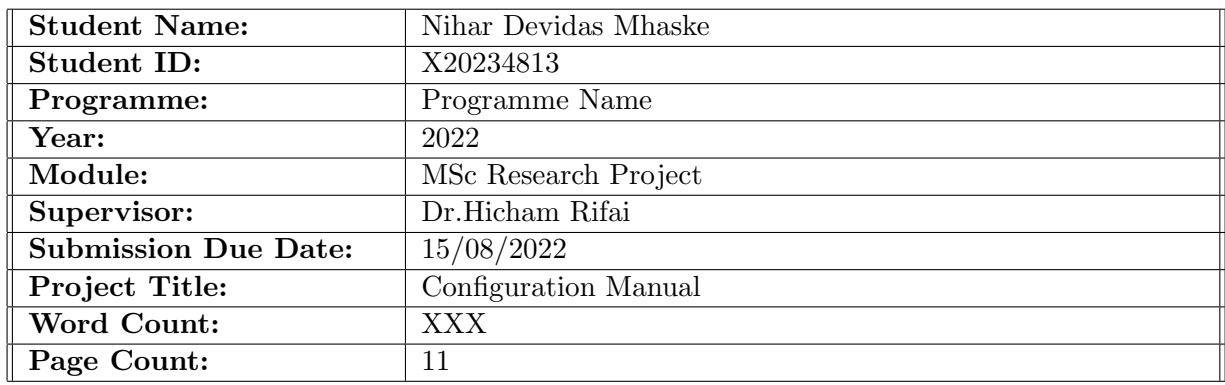

I hereby certify that the information contained in this (my submission) is information pertaining to research I conducted for this project. All information other than my own contribution will be fully referenced and listed in the relevant bibliography section at the rear of the project.

ALL internet material must be referenced in the bibliography section. Students are required to use the Referencing Standard specified in the report template. To use other author's written or electronic work is illegal (plagiarism) and may result in disciplinary action.

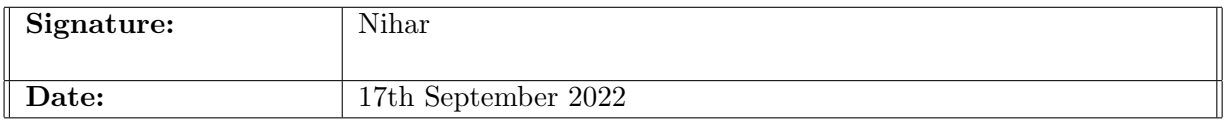

#### PLEASE READ THE FOLLOWING INSTRUCTIONS AND CHECKLIST:

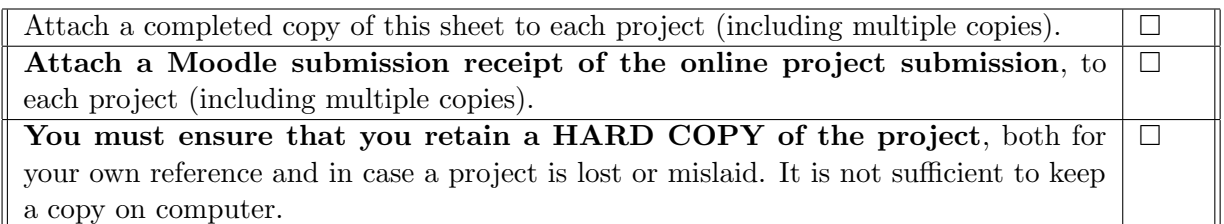

Assignments that are submitted to the Programme Coordinator office must be placed into the assignment box located outside the office.

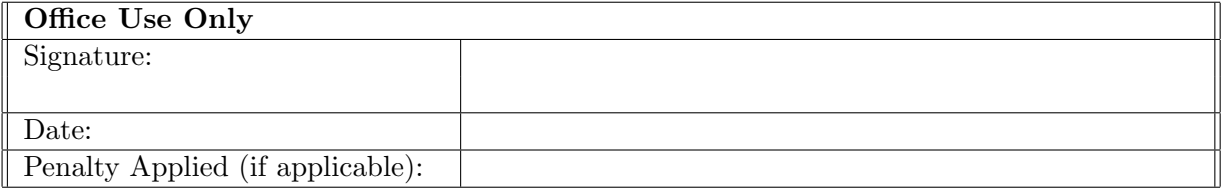

# Configuration Manual

Nihar Devidas Mhaske X20234813

# 1 Introduction

The objective of this paper is to present details concerning the key stages in carrying out the research project 'House Price Prediction Using Genetic Algorithms and Treebased Methods for Feature Selection: The Case of House Pricing in King County, USA. The configuration manual outlines the phase to complete the research. The study's objective is to determine which feature selection performed better in predicting house sales. We used two machine learning algorithms to predict house sale prices and compare the evaluation of the machine learning techniques used in this research. The following is the structure of the configuration manual, which describes the project's implementation steps.

# 2 Software and hardware Specifications:

Configuration of the System

- GPU:NVIDIA RTX 2060
- Operating System: Windows 10
- Processor: Intel i9 9th generation
- Speed:3.1 GHz

# 3 Installation and Downloads

#### 3.1 Python

This study makes use of the Python programming language. It includes a massive library for performing analysis and developing machine learning models. The Python library helps in exploratory analysis, data cleaning, and data visualization. The first step in running the script is to obtain the most recent version of Python from the Python website show in Fig.1. Following the successful download of Python installation instructions should be completed.

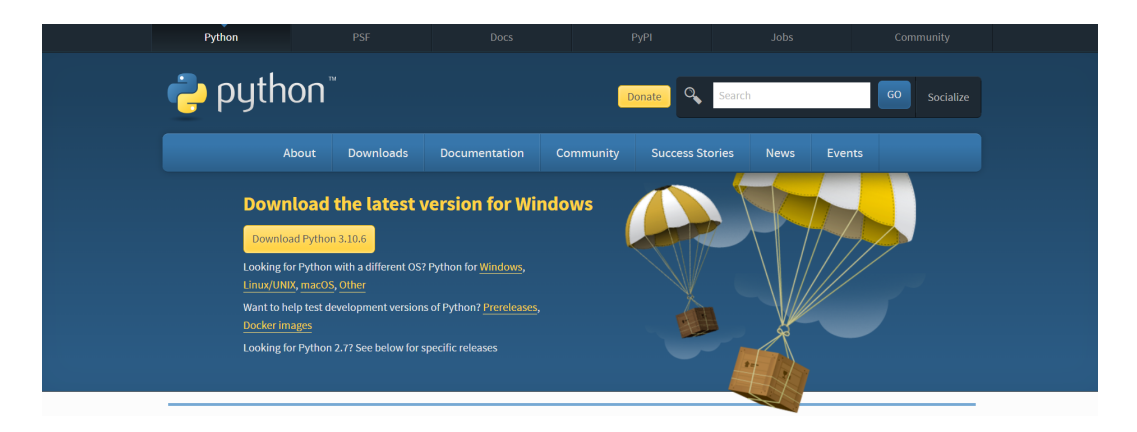

Figure 1: [Python Download Page](https://www.python.org/downloads/)

# 3.2 Anaconda

Anaconda prompt is a Python IDE that is used for coding and evaluating the results. It offers a variety of user-friendly Python-based IDEs show in Fig.2. Spyder and Jupyter Notebook are most commonly used in Anaconda Navigator. It is available for download from the official website. Following the successful download and installation of Anaconda Navigator, many IDEs are presented which can be selected depending on the user's requirements. The Jupyter IDE is used in this research

| • • •         |                                                                                                    |                                                                                                    | O Anaconda Navigator                                                                                                    |                                                                                                    |                                                                                                    |                |
|---------------|----------------------------------------------------------------------------------------------------|----------------------------------------------------------------------------------------------------|----------------------------------------------------------------------------------------------------|----------------------------------------------------------------------------------------------------|----------------------------------------------------------------------------------------------------|----------------|
|               | <b>ANACONDA.NAVIGATOR</b>                                                                                                    |                                                                                                    |                                                                                                    |                                                                                                    |                                                                                                    | Connect $\sim$ |
| <b>A</b> Home | Applications on<br>base (root)                                                                                                    | Channels<br>N                                                                                                    |                                                                                                    |                                                                                                    |                                                                                                    | G              |
| Environments  | ٠<br><b>DL</b>                                                                                                    | ٠                                                                                                    | ੈ                                                                                                    | ٠<br>upyte                                                                                                    | ٠                                                                                                    |                |
| Learning      | Datalore                                                                                                    | <b>IBM Watson Studio Cloud</b>                                                                                                    | JupyterLab<br>A 3.2.1                                                                                                    | Notebook<br>Z 645                                                                                                    | PvCharm Professional<br>2021.3.3                                                                                                 |                |
| ". Community  | Online Data Analysis Tool with smart coding<br>assistance by JetBrains. Edit and run your<br>Python notebooks in the cloud and share<br>them with your team. | IBM Watson Studio Cloud provides you the<br>tools to analyze and visualize data, to cleanse<br>and shape data, to create and train machine<br>learning models. Prepare data and build<br>models, using open source data science tools<br>or visual modeling. | An extensible environment for interactive<br>and reproducible computing, based on the<br>Jupyter Notebook and Architecture. | Web-based, interactive computing notebook<br>environment. Edit and run human-readable<br>docs while describing the data analysis.                                 | A full-fledged IDE by JetBrains for both<br>Scientific and Web Python development.<br>Supports HTML, JS, and SQL.                |                |
|               | Launch                                                                                                    | Launch                                                                                                    | Launch                                                                                                    | Launch                                                                                                    | Launch                                                                                                    |                |
|               | ٠<br><b>IPM</b>                                                                                                    | ٠                                                                                                    | ٠                                                                                                    | ٠                                                                                                    | ٠                                                                                                    |                |
|               | Ot Console                                                                                                    | Spyder                                                                                                    | Glueviz                                                                                                    | Orange 3                                                                                                    | <b>RStudio</b>                                                                                                    |                |
|               | Z 5.1.1<br>PyQt GUI that supports inline figures, proper<br>multiline editing with syntax highlighting,<br>graphical calltips, and more.                     | 5.1.5<br>Scientific PYthon Development<br>EnviRonment. Powerful Python IDE with<br>advanced editing, interactive testing,<br>debugging and introspection features                                                                                            | 1.0.0<br>Multidimensional data visualization across<br>files. Explore relationships within and among<br>related datasets.   | 3,26.0<br>Component based data mining framework.<br>Data visualization and data analysis for<br>novice and expert. Interactive workflows<br>with a large toolbox. | 1.1.456<br>A set of integrated tools designed to help<br>you be more productive with R. Includes R.<br>essentials and notebooks. |                |
| Documentation | Launch                                                                                                    | Launch                                                                                                    | Install                                                                                                    | <b>Install</b>                                                                                                    | <b>Install</b>                                                                                                    |                |
| Anaconda Blog |                                                                                                    |                                                                                                    |                                                                                                    |                                                                                                    |                                                                                                    |                |
| c             |                                                                                                    |                                                                                                    |                                                                                                    |                                                                                                    |                                                                                                    | $\check{~}$    |

Figure 2: [Anaconda Features](https://docs.anaconda.com/anaconda/navigator/)

### 3.3 Data Collection

The dataset is collected from open source Kaggle website. This research uses House Sales Price King County dataset for predicting the house prices.

### 4 Project Development

By selecting new options in the Jupyter Notebook shows Fig.3 a new Python 3 notebook is being created, and the document may be given a filename. The file has the extension.ipynb. To analyze data, visualized the data, and develop models, several libraries must be installed and imported. Pip command is used to install libraries. The following libraries are imported and install for this research.

| $\bigcirc$ Jupyter                                                               | Quit<br>Logout                                |
|----------------------------------------------------------------------------------|-----------------------------------------------|
| Files<br>Running<br><b>Clusters</b>                                              |                                               |
| select items to perform actions on them.                                         | Upload New $\div$ $\mathcal{C}$               |
| <b>M</b> / Downloads / RIC FINAL PROJECT<br>$\Box$ 0<br>$\overline{\phantom{a}}$ | Name<br>File size<br>Last Modified $\uparrow$ |
| <b>D</b> .                                                                       | seconds ago                                   |
| X20234813 THESIS CODE .ipynb                                                     | Running 14 hours ago<br>14.4 MB               |
| O <i>C</i> Untitled7.jpynb                                                       | 1.34 MB<br>3 days ago                         |
| king county HousePrice Prediction.ipynb                                          | 804 kB<br>3 days ago                          |
| HousePrice Prediction.ipynb                                                      | 1.37 MB<br>3 days ago                         |

Figure 3: Homepage:Jupyter Notebook

- Scikit-Learn
- Numpy
- Pandas
- Sklearn
- Matplotlib

After one cell of code is successfully executed or run, it will return to the next cell and if there is an error in the code, it will display the code where it needs to be debugged To read the data collected from Kaggle, the pandas library is used to read the data and store it in a data frame to perform analyses.

#### 4.1 Importing Libraries

```
import os #os
import numpy as np #array
import pandas as pd #dataframe
#visualization
import seaborn as sns<br>import matplotlib.pyplot as plt
from random import randint<br>%matplotlib inline
#sklearn library<br>#sklearn library<br>from sklearn.model_selection import train_test_split
from sklearn.ensemble import RandomForestRegressor, AdaBoostRegressor, GradientBoostingRegressor<br>from xgboost import XGBRegressor
From sklearn.metrics import accuracy_score<br>from sklearn.metrics import accuracy_score<br>from sklearn.metrics import mean_squared_error,mean_absolute_error,r2_score<br>pd.set_option("display.max_columns",None)<br>from sklearn.model
from sklearn.model_selection import GridSearchCV
from sklearn.model_selection import train_test_split
from sklearn.preprocessing import MinMaxScaler
# Cross Validation
from sklearn.model_selection import cross_val_score
from sklearn.metrics import mean_squared_error
from sklearn.metrics import mean absolute error
From skiedminuetrics import mean_absolute_<br>from sklearn.metrics import accuracy_score<br>from sklearn.metrics import r2_score
import xgboost as xgb
```
Figure 4: Libraries imported

All these libraries show in Fig.4 are imported for analysis and building machine learning models.

In [20]: data=pd.read\_csv('kc\_house\_data.csv')

#### Figure 5:

The Fig.5 show how the data has been read and stored in dataframe for further analysis.

#### Figure 6:

The block in Fig.6 shows the transformation done on date column.Date was further transform into year, month, day and day week columns for analysis and date column was dropped.

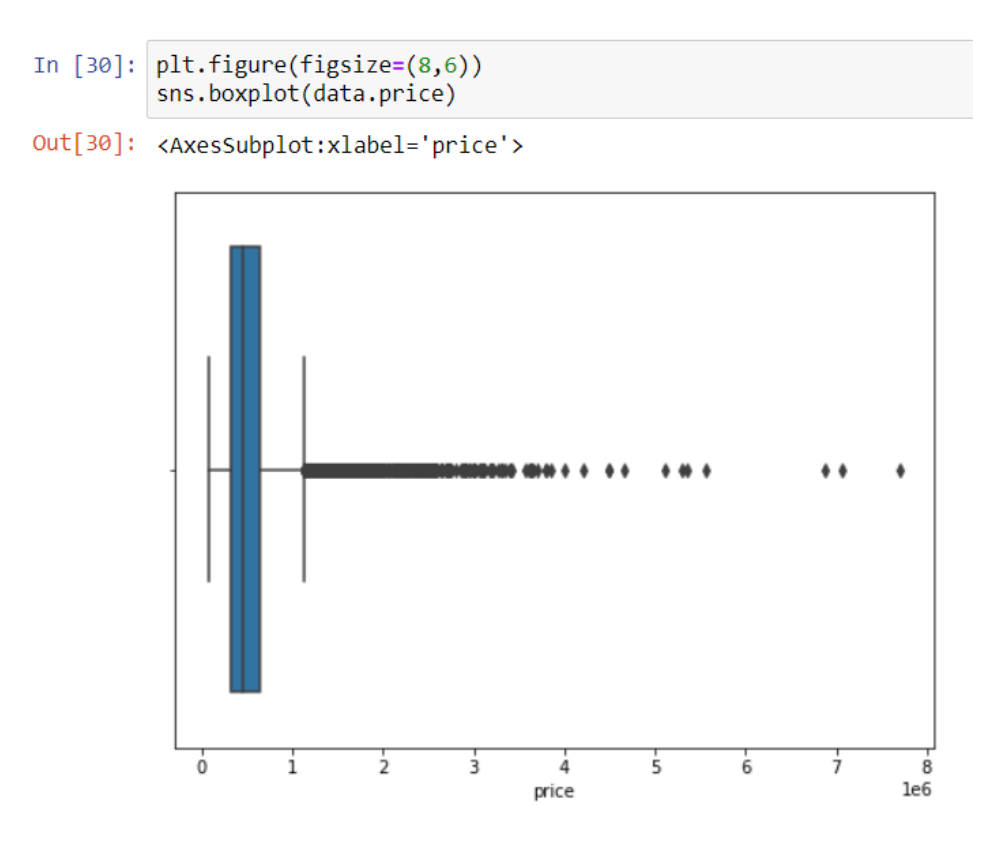

Figure 7:

The Boxplot depicts the outliers of the features shown in Fig.7

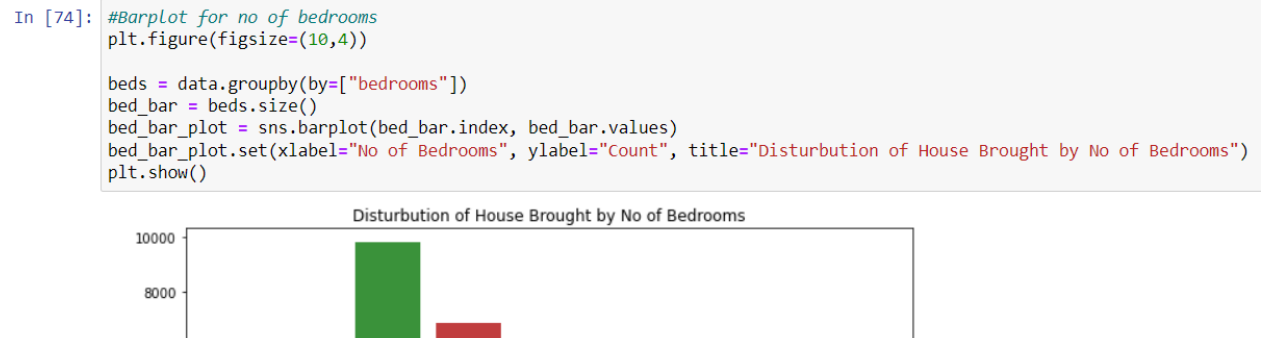

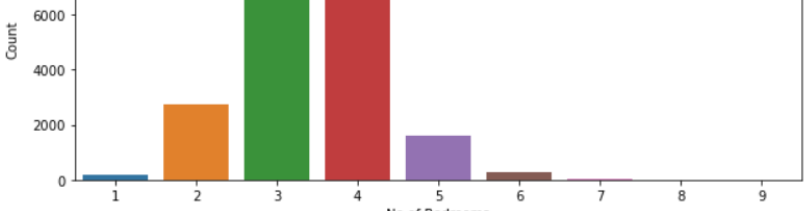

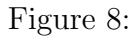

Fig.8 show barplot chart house purchase by numbers of bedrooms.

```
In [95]: df1 = data.drop(["id","day", "month", "id", "long", "zipcode","year","day week"],axis=1)
         df1
```
Figure 9:

The irrelevant columns were dropped as shown in Fig.9

```
In [96]: X = df1.drop([ 'price ' ], axis=1 )<br>y = df1['price']
In [97]: X_train, X_test, y_train, y_test = train_test_split(X, y, test_size=0.25, random_state=42)
```
Figure 10:

The Fig.10 data is spitted into train and test 75:25 ratio.

• Random Forest

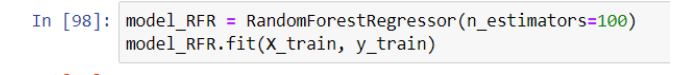

Figure 11:

• Extreme Gradient Boosting

In [104]: model\_xgboost = XGBRegressor() model xgboost.fit(X train, y train)

Figure 12:

The Fig.11 and Fig.12 shows the model build from Random Forest and XGBoost Model.

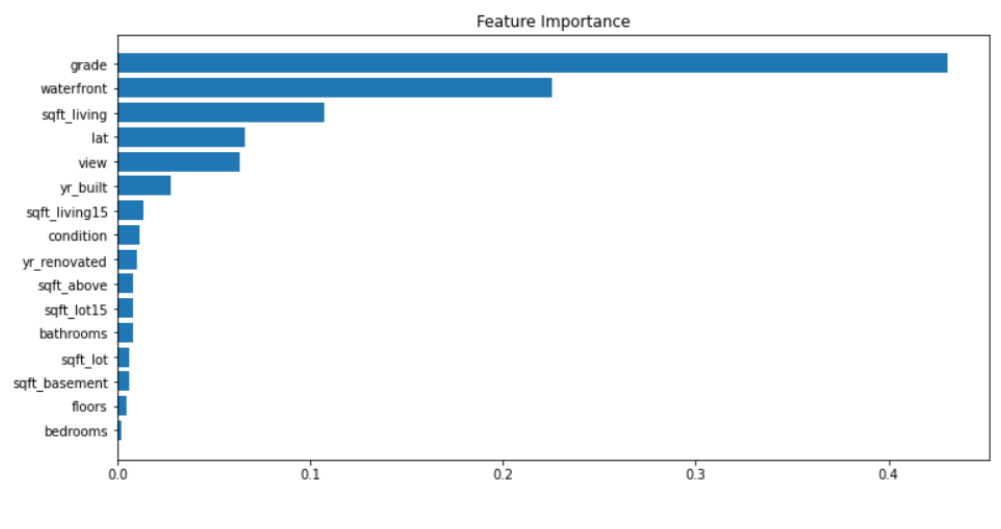

Figure 13:

```
df2 = data[["grade","waterfront", "sqft_living", "lat","view","yr_built","sqft_living15","price"]]
df2.head()
```
Figure 14:

The Fig.13 shows barplot of feature importance Fig.14 show selected important features by XGBoost Model.

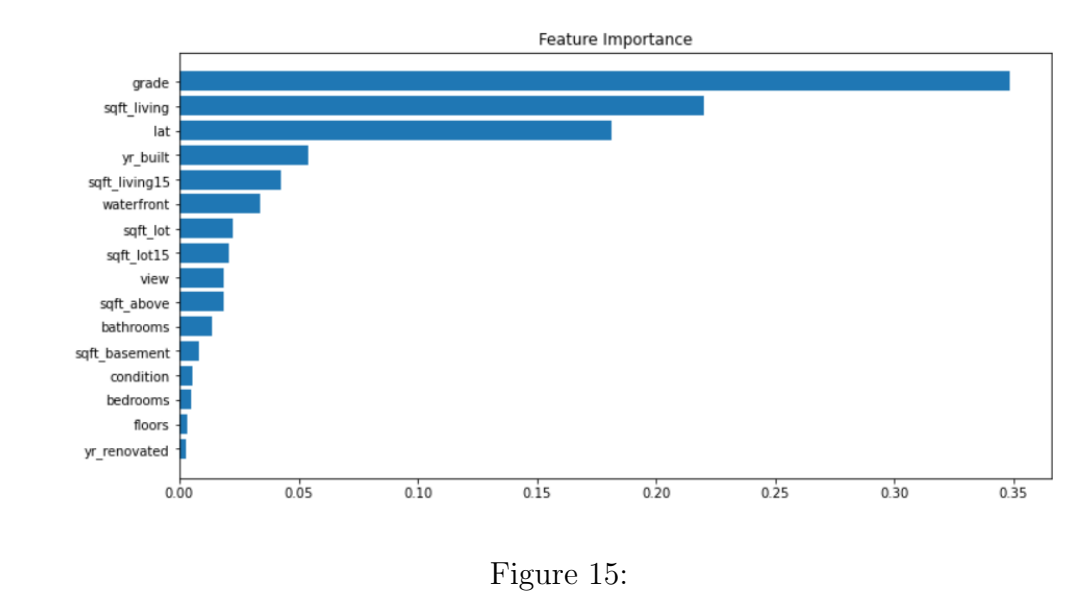

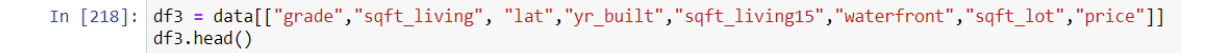

Figure 16:

The Fig.15 shows barplot of feature importance and Fig.16 show selected important features by Random Forest Model

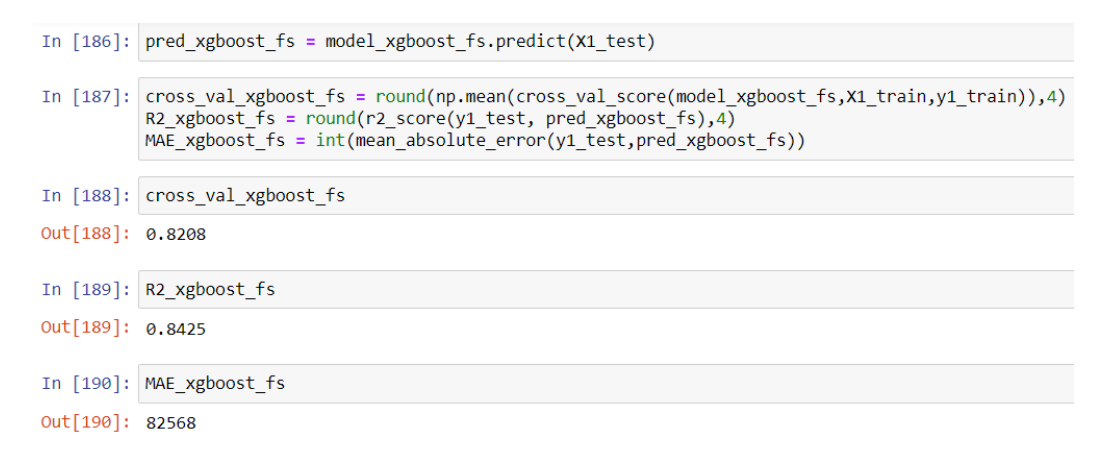

Figure 17:

The Fig.17 show the evaluation score of Xgboost model

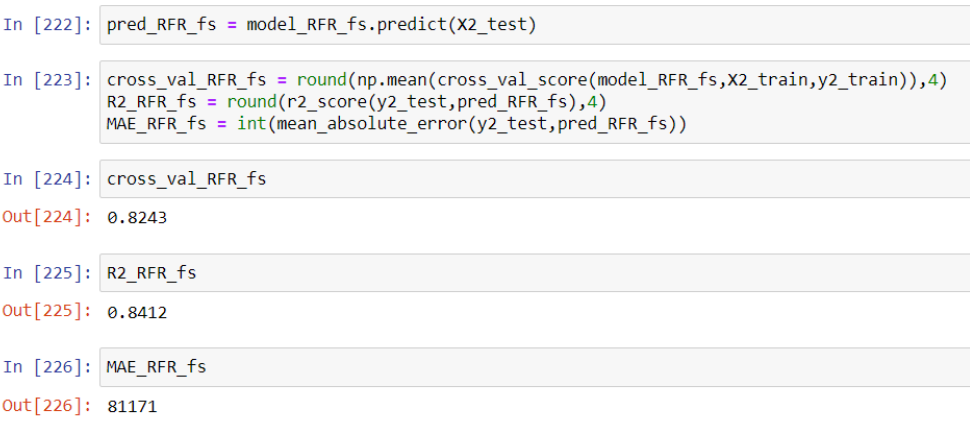

Figure 18:

The Fig.18 show the evaluation score of Random Forest model.

• Genetic Algorithm for Feature Selection

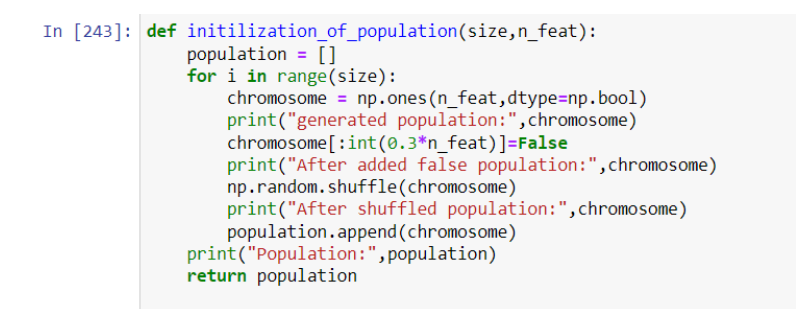

Figure 19:

The Fig.19 above function used to generate population.

```
def fitness_score(population):
        \frac{1}{1} \cdot \frac{1}{1} \cdot \frac{1for chromosome in population:
                 print(chromosome)
                 logmodel.fit(X_train.iloc[:,chromosome],Y_train)
                 predictions = logmodel.predict(X_test.iloc[:,chromosome])
                  scores.append(accuracy score(Y test, predictions))
        scores, population = np.array(scores), np.array(population)<br>print("Scores:",scores), np.array(population)<br>print("Scores:",scores)
        princ( reputation: ypeput<br>inds = np.argsort(scores)<br>print("Indeces:",inds)
        print(list(scores[inds][::-1]))print(list(population[inds,:][::-1]))
         return list(scores[inds][::-1]), list(population[inds,:][::-1])
```
Figure 20:

This fitness score function in Fig.20 select population with best score.

```
def selection(pop_after_fit,n_parents):
    population nextgen = []for i in range(n_parents):
        population_nextgen.append(pop_after_fit[i])
    print("selected nextgen:", len(population_nextgen))
    return population_nextgen
```
#### Figure 21:

In Fig,21 selection process, select the size of population. It has two parameter one is output of fitness score function and other one is size of number of best score of population.

```
def crossover(pop_after_sel):
      pop nextgen = pop after sel
      pop_nextgen = pop_arter_se1<br>
for i n range(0,len(pop_after_se1),2):<br>
print("Before Crossover child1:",pop_nextgen[i])<br>
print("Before Crossover child2:",pop_nextgen[i+1]<br>
child_1 , child_2 = pop_nextgen[i] , pop_nextgen[i+1
            print("After Crossover:", new par)
            pop_nextgen.append(new_par)
      print("length of population after crossover:", len( pop_nextgen))
      return pop_nextgen
```
Figure 22:

In Fig.22 Cross over process it increases the selected population size and takes two population one is child 1 and another one is child 2.

```
def mutation(pop_after_cross,mutation_rate,n_feat):
       \frac{1}{2} mutation range = int(mutation_rate*n_feat)
        print("Mutation range:",mutation_range,"\n")
       pop_next_gen = []
        for n in range(0,len(pop_after_cross)):
            \frac{1}{2} \cdot \frac{1}{2} \cdot \frac{1for i in range(0, mutation_range):
                      pos = randint(0, n_fea\bar{t}-1)print("Position:",pos)
                      rand posi.append(pos)
               print("positions:", rand posi)
               for j in rand_posi:
                      print("BEFORE CHROMO:", chromo)
                      chromo[j] = not chromo[j]print("AFTER CHROMO:", chromo)
               pop_next_gen.append(chromo)
        return pop_next_gen
```
Figure 23:

In Fig.23 mutation function is use mutate the elements in the populations. The function generates two random numbers between feature size of the dataset.

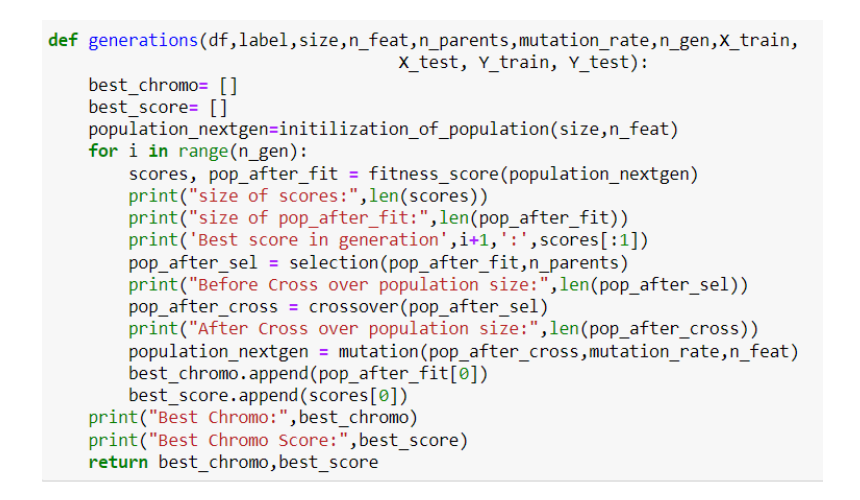

Figure 24:

In Fig.24 Generation function returns best 5 population which have given the 5 generations with importance score. The population with best score is selected from five generations.

```
sel_fea=list(chromo_df_bc[-5])
print(self<sub>ea</sub>)
[True, False, False, True, True, True, False, False, True, False, True, True, True, True, True, True]
cols=list(data bc.columns)
sel_cols=[]
for i in range(len(sel_fea)):<br>if sel_fea[i]==True:
        sel_cols.append(cols[i])
    else:
        continue
sel_cols.append("price")
print(self_{cols})['bedrooms', 'sqft_lot', 'floors', 'waterfront', 'grade', 'sqft_basement', 'yr_built', 'yr_renovated', 'lat', 'sqft_living15',<br>'sqft_lot15', 'price']
```
Figure 25:

The Fig,25 shows the best features selected by Genetic algorithm for model building.

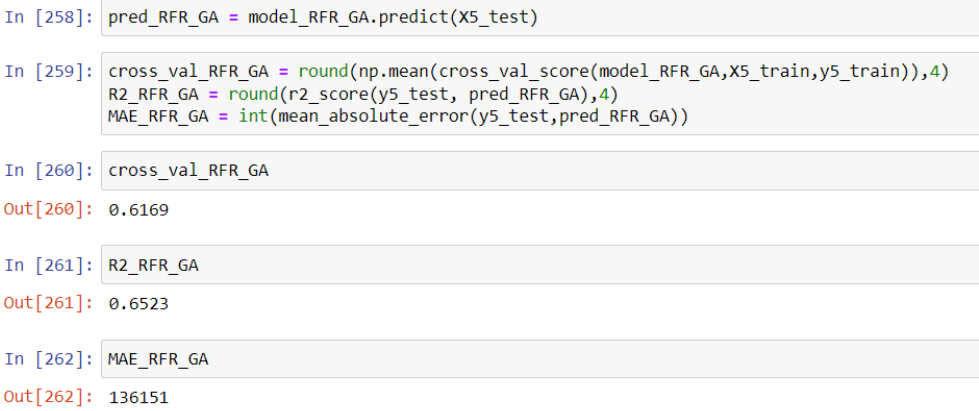

Figure 26:

The Fig.26 shows the evaluation score of Random Forest using Genetic algorithm feature selection method.

```
In [264]: pred_xgboost_GA = model_xgboost_GA.predict(X5_test)
In [265]: cross_val_xgboost_GA = round(np.mean(cross_val_score(model_xgboost_GA,X5_train,y5_train)),4)<br>R2_xgboost_GA = round(r2_score(y5_test, pred_xgboost_GA),4)<br>MAE_xgboost_GA = int(mean_absolute_error(y5_test,pred_xgboo
In [266]: cross val xgboost GA
Out[266]: 0.6259In [267]: R2 xgboost GA
Out[267]: 0.6569In [268]: MAE_xgboost_GA
Out[268]: 134939
```
Figure 27:

<span id="page-12-0"></span>The Fig.27 shows the evaluation score of XGBoost using Genetic algorithm feature selection method.